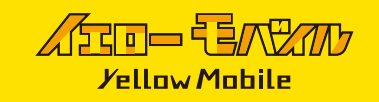

## eSIMの設定確認

日本にいる間は、圏外となり電波は受信しません。

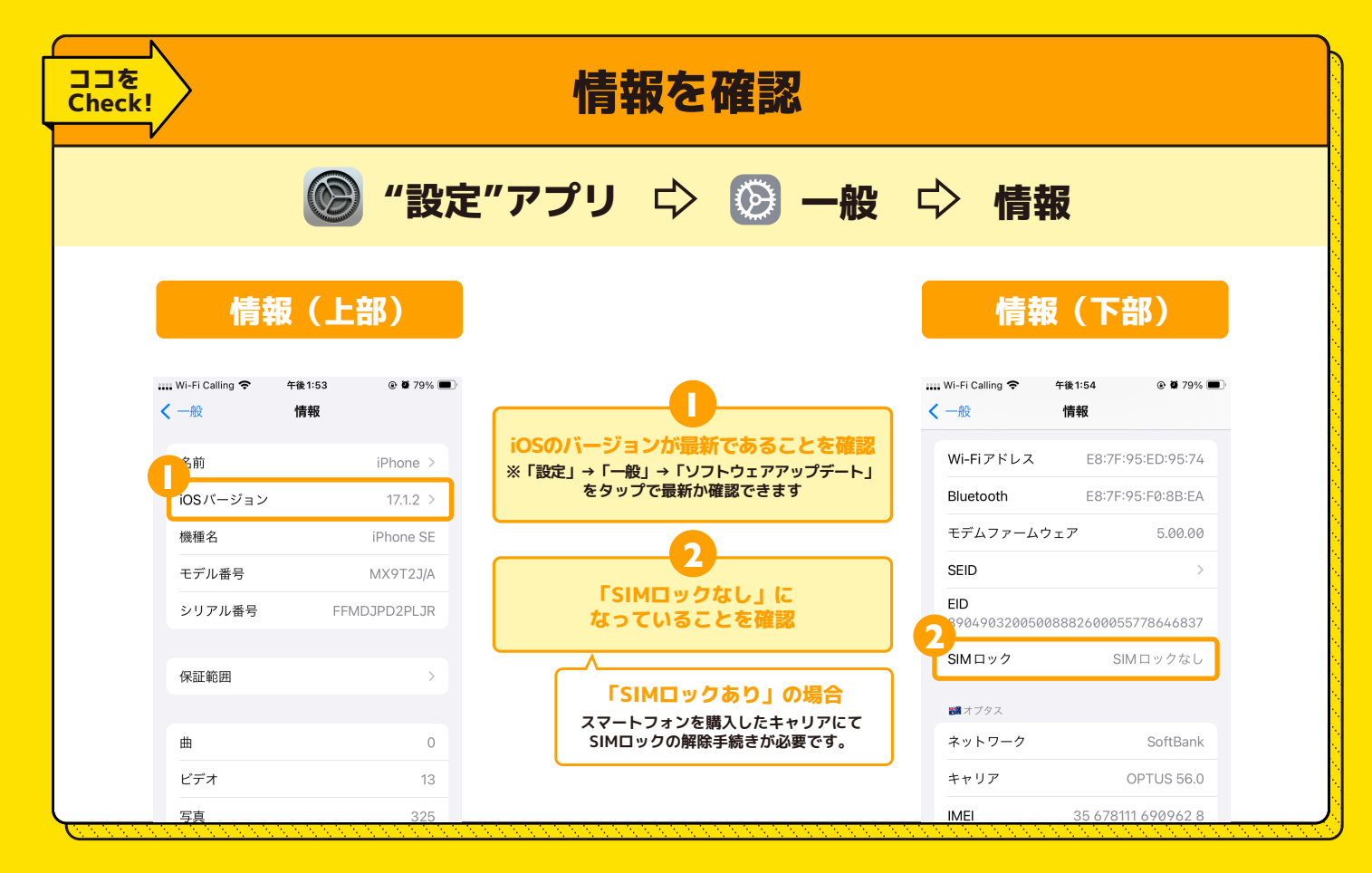

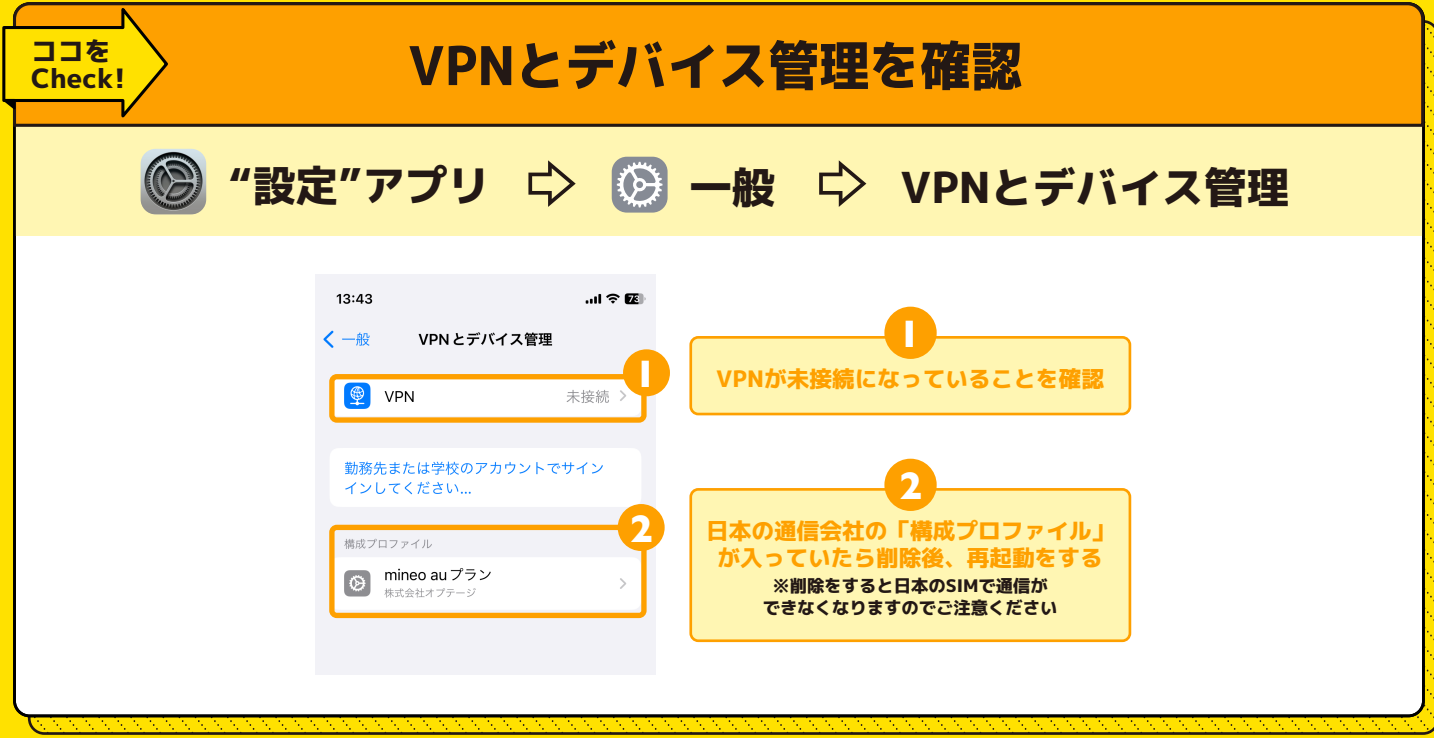

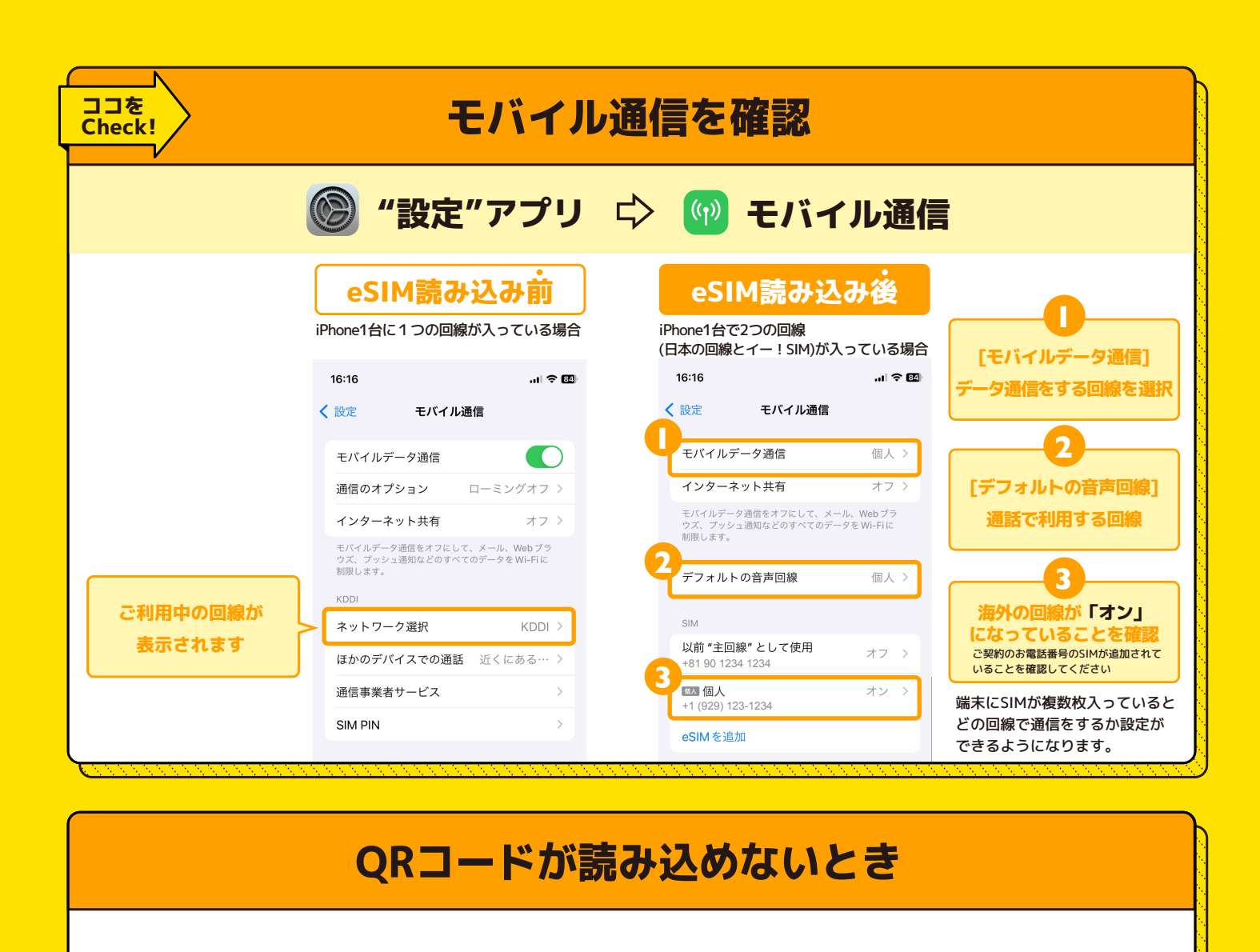

#### 「アクティベーションができませんでした」 「モバイル通信プランは追加できません」と表示された場合

Cellular Plan Cannot **Be Added** This code is no longer valid. Contact your carrier for more information.

OK

モバイル通信プランは追加でき ません このコードはもう有効ではありません。詳 しい情報については通信事業者にお問い合 わせください。

OK

iPhone の仕様上、 eSIM 設定中に 「eSIMをアクティベートできませんでした」 とポップアップで表示された場合でも、 アクティベーションは完了していることが ございます。 [設定] ☆[モバイル通信]にて、読み込んだ

eSIMがあるか確認をしてください。

### 「この通信事業者からのモバイル通信プランは追加できません」と表示された場合

Data Plans from This Network **Provider Cannot Be Added** Your device can only use data plans<br>from a different network provider.

OK

この通信事業者からのモバイル 通信プランは追加できません お使いのデバイスでは別の通信事業者から<br>のモバイル通信プランのみ使用可能です。

OK

端末にSIMロックがされています。 端末の購入元に問い合わせ、 SIMロックの解除をお願いいたします。

### !!! 重要 !!!

# 読み込んだeSIMは削除すると使用できなくなりますので ご利用終了まで絶対に削除しないでください。

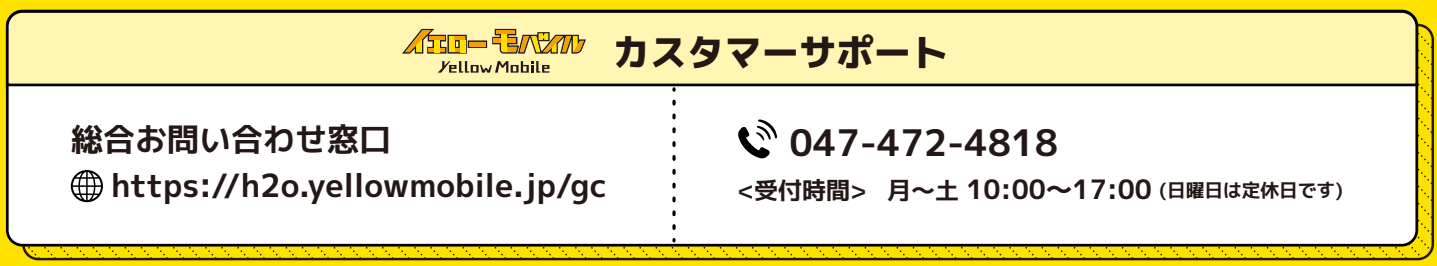